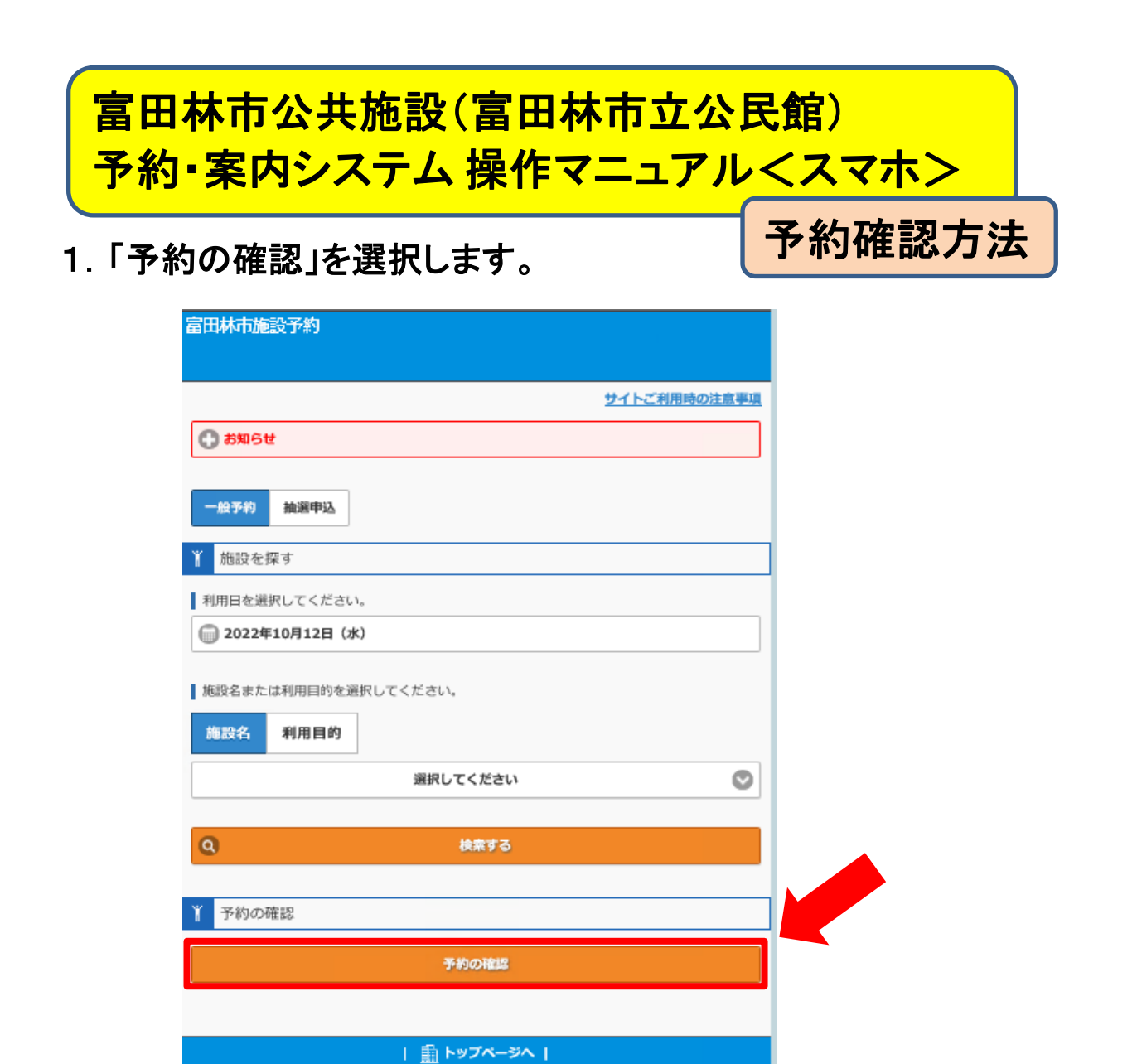

2.ログイン画面が表示されますので ①利用者ID ②パスワードを入力し、③ログインを選択します。

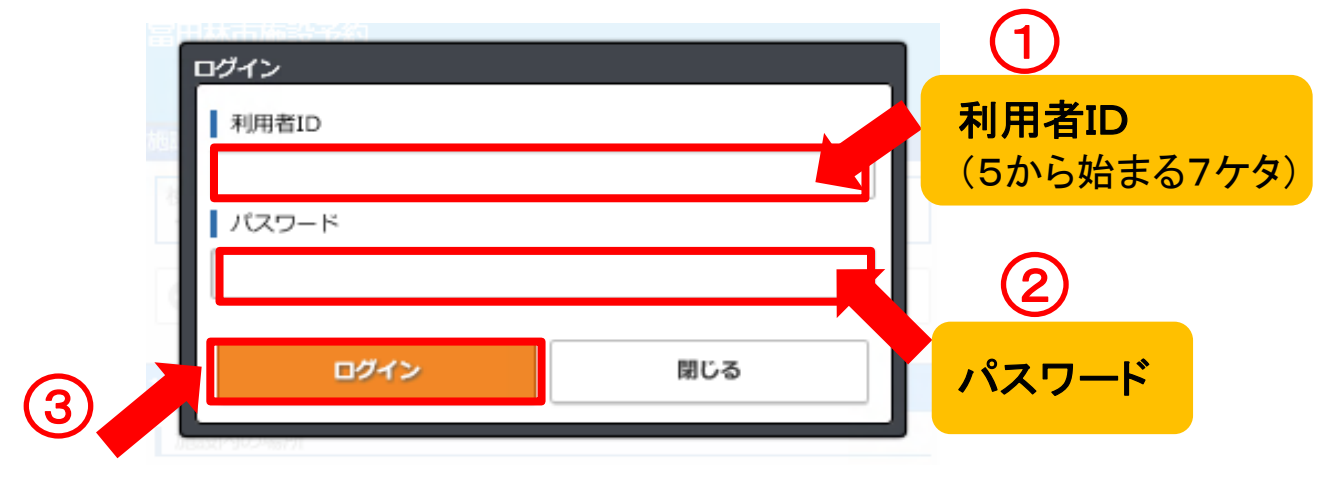

## 3.予約内容の一覧が表示されます。 各予約を選択すると、右図のように詳細を確認できます。

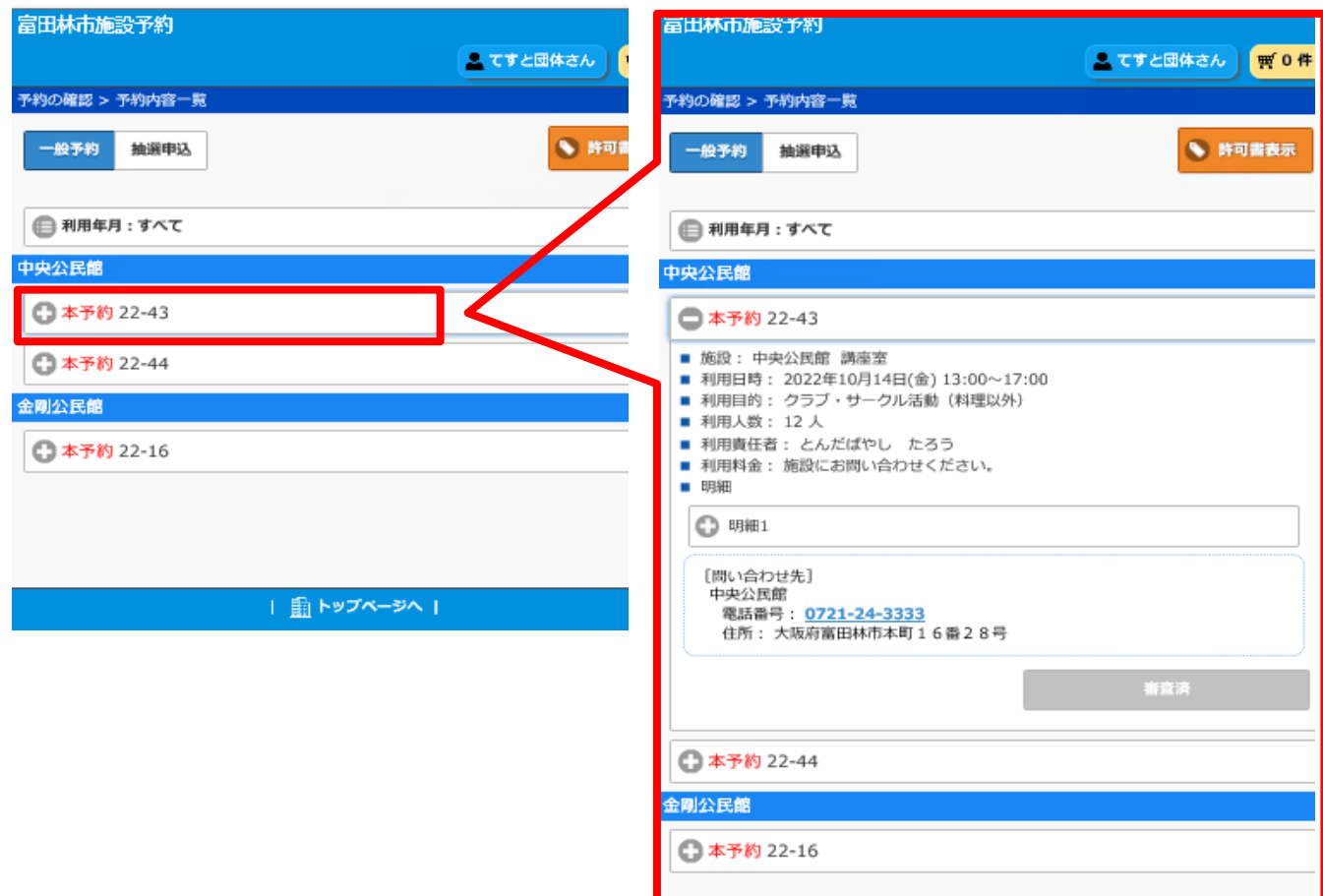